# **Boletim Técnico**

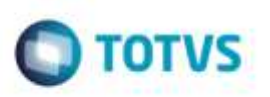

## **Tratamento na Importação de Peso em Arquivos XML CT-e**

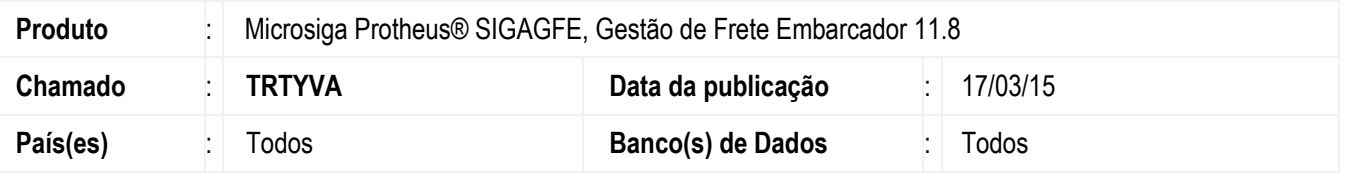

Incluído tratamento na importação de peso em arquivos **XML CT-e**, de forma que além do **Peso Bruto**, seja possível importar também o **Peso Cubado**, **Peso Aferido**, **Peso Declarado** e **Peso Aforado**.

Quando existir mais de um destes pesos para um mesmo conhecimento, a seguinte ordem será considerada:

- 1. Peso Bruto
- 2. Peso Cubado
- 3. Peso Aferido
- 4. Peso Declarado
- 5. Peso Aforado

Para viabilizar essa melhoria, é necessário aplicar o pacote de atualizações (*Patch*) deste chamado.

## **Procedimento para Utilização**

#### **Passos para o teste 01:**

1. Em **Gestão de Frete Embarcador** (**SIGAGFE**), acesse **Integrações** > **CT-e** > **Importar CT-e**.

- Efetue a importação de um **XML CT-e** no qual a tag **<tpMed>** esteja com informação de **Peso Declarado**.

Verifique se o peso foi importado corretamente (campo **Peso** da aba **Arquivo**).

#### **Passos para o teste 02:**

- 1. Acesse **Integrações** > **CT-e** > **Importar CT-e**.
	- Efetue a importação de um arquivo **XML** que possua vários pesos para o mesmo **CT-e**.

- Verifique se o Sistema respeita a ordem de importação. Por exemplo, se todos os pesos estiverem contidos no documento, será considerado o **Peso Bruto** na importação do **CT-e**. Já quando existir apenas informação do **Peso Aferido** e **Peso Aforado**, o **Peso Aferido** será considerado.

### **Informações Técnicas**

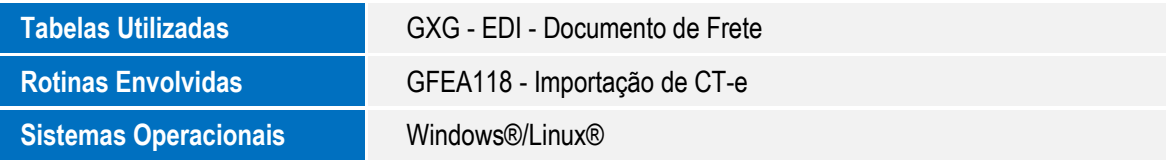

1

å

propriedade da TOTVS, Todos es direitos reses

ö

뮴

dade da TUTVS. Todos os directos reservados.